# 動画技術の活用

# Practical Use of Animation Technology

## 堀 合 公 威\*・伊 藤 陽\*\* HORIAI, Koui ; ITO, You

## 1。はじめに

 城西大学における理学部内教室のマルチメディア化は,第2期の工事が終わりマルチメディア教 室として合計6教室が整備され、いよいよ本格的なマルチメディア授業が展開されている状況です。 昨年は、=「マルチメディア教室化に伴う教育教材作成の試み」動画·音声情報技術の実践活用= と題してマルチメディア教材の作成についてこの場で紹介しましたが,理学部における授業では, ますます動画教材の重要性が深まっており,その場合画質の良さと,提示の簡便さが求められてい ます。

 パソコンを利用した動画ファイルについては,様々な形式のファイルが存在し,そのファイルの 再生方式も異なっており,それぞれ一長一短で現在の情報環境の進歩を考えると,どの形式が有効 か判断しかねる状況であります。そこでそれらのファイル形式の特徴を調べると共に,動画をマル チメディア教材としての活用の立場から検証を試みたので,その結果の一部について紹介します。

## 2。画像の質と容量について

ここでは、動画に用いる画像の質について記述します。RGBに ついては,ご存知と思うのですが,赤(Red),緑(Green),青 (Blue)という光の3原色を指すものです。コンピュータのモニター もこの3原色で,あらゆる色(ただし可視光について)を,モニター 画面上に表現しています。モニター上では,非常に近接した状態で 3種類の蛍光体,赤(Red),緑(Green),青(Blue)が並んでお 1ビクセル

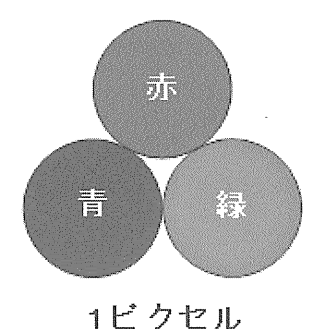

<sup>\*</sup>城西大学理学部・化学科

牌城西大学理学部

り、この3つの蛍光体が一組になっておりこれが1ピクセル(前百図参照)の単位です。

 おのおのの蛍光体は,輝度(明るさ)の情報を持つことになります。この明るさの段階を256段 階に定めた場合, 8 ビット (28) 必要で1 ピクセル当り 24 ビットの容量になります。

1ピクセル当り12ビットの表示方式ですと画面色調はのっぺりしたものとなり多少,違和感を 感じることになります。したがって、最近のパソコンの画面は、1ピクセル当り16ビット以上の 表示が標準になっており,それが,画面全体として,横1024ピクセル,縦768ピクセル表示とす ると1258万ビットの情報量となります。これをバイト単位にすると1.6 MB と言うことになり, 画像情報は非常に大きな容量であることが分かります。最新のパソコンは,画面が液晶だったりし て蛍光体で無い場合もありますが事情は同じです。また、表示も1ピクセル当り24ビットで、縦 横のピクセル表示も多く表示するようになっています。

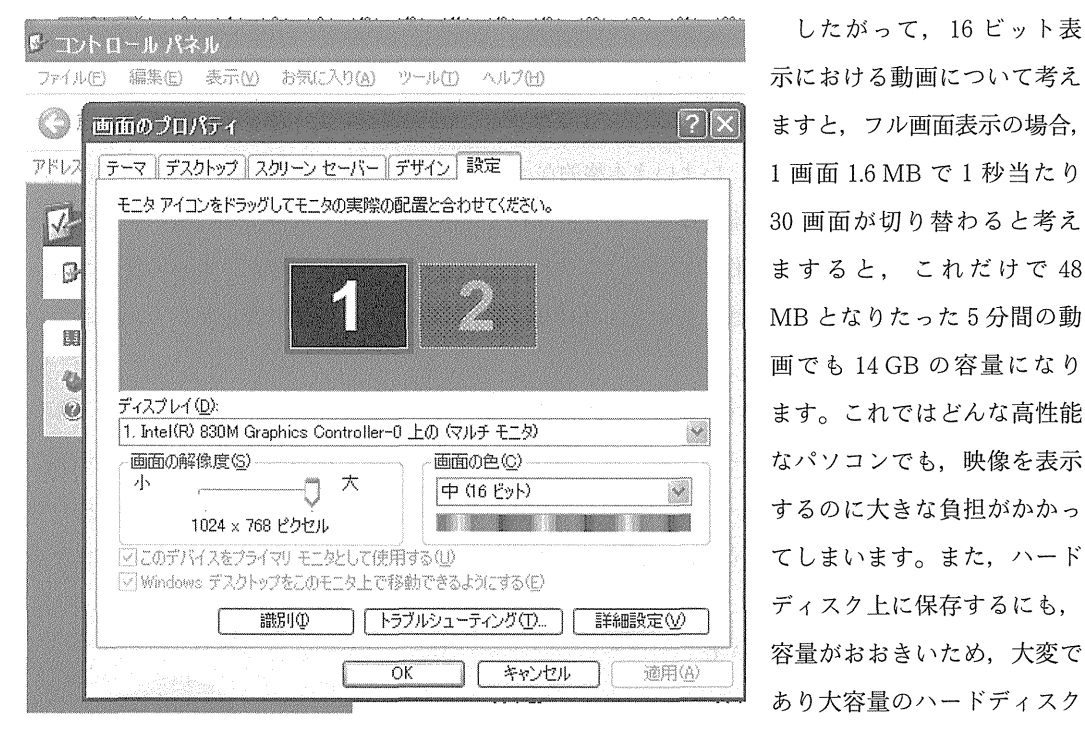

したがって, 16 ビット表 あり大容量のハードディスク

が必要となります。しかし,この話はそのままの情報を処理した場合の話で,実際に動画を表示す るには,このような大容量の情報の処理をまともにしているわけではありません。容量を軽減する 様々な工夫(圧縮方法)がされており、その工夫により多くの保存方式が提案され以下のような状 況です。

## 3。動画(ムービー)ファイルの形式

現在パソコン上で再生されている代表的な動画の形式を次に上げてみました。

34

- (1) Shockwave  $\Delta \mathcal{E}$  (dcr)
- (2) QuickTime (mov, .qt)
- $(3)$  QuickTimeVR  $(mov)$
- $(4)$  MPEG  $(mpeg, mpg)$
- $(5)$  AVI  $(xvi)$
- $(6)$  RealVideo  $(rm)$
- (7)  $Flush \Delta E (swf)$

上のように代表的なファイル形式でも多数存在する事がわかります。

 マルチメディア教材を作成する立場で考えた場合,現在はMicrosoftのパワーポイントファイ ルか Webページ形式ファイルが,最も一般的に利用されているのが現状です。したがって,教材 用動画には,このような教材提示用ファイルと統合し,動作がスムーズな事が望まれます。

先に上げた代表的な動画の形式の中には、Webページ上でそのまま再生できるファイル (HTML タグだけで表示できる)と,再生するためにはブラウザーのプラグインを必要とするファ イルなどにわかれます。このファイルの拡張子による分類法は,それぞれのファイルの保存形式に よって区別されています。以下においては,以前紹介した,Wmvについては説明を省きます。

## 4. ムービーファイルの再生法による分類

 また,ムービーの再生法で分類すると,ムービーファイルを単に再生し,それを見るだけの一般 的なムービーと,インタラクティブムービーと言って,見る側のアクション(例えばキー入力やマ ウスクリックなど)によって反応する再生法に区分されます。

 ムービーの再生法におけるこの違いは,インタラクティブムービーの方で制約があり,動画ファ イルの作成段階で,再生できるファイル形式とそうでない形式に分かれます。

注) インタラクティブムービーの場合,見る人が見たい部分を必要に応じて選択し,特定な場所から再生 できる点が優れていると考えられています。

(1) Shockwave  $\Delta - \epsilon$  (.dcr)

このムービーファイルは,マルチメディア作成ソフトの一つである Macromedia Director で作 成したムービーを,Webで表示可能な形式に変換したファイルです。 Shockwaveムービーは, インタネットにおけるインタラクティブムービーの先駆けとして、活用されてきましたが、現在そ の役割は,そのあと登場した同社のMacromedia Flushムービーに代わりつつあります。

しかし, 条件分岐の多いインタラクティブムービーや複雑なアニメーション, Web 用のゲーム

などにおいて,根強い人気があるようで,より効果的な場面で利用されているようです。表示には, ブラウザ用のプラグインが必要です。

#### (2) QuickTime (.Mov, .qt)

 Macintoshの動画ファイルにおける標準フォーマットです。インターネット上で提供される代 表的なムービーファイルとして使用されてきました。ブラウザのプラグインをインストールすれば, ブラウザ上でもコントU一ルバーが表示されボタンで再生,停止などの操作できるのが特徴です。 また,QuickTime Playerで再生することもできます。 QuickTime 4.0からはリアルタイム・ス トリーミングに対応しており,オンラインでの動画配信に利用されています。

また,QuickTime形式は,CGソフトなど様々のムービー作成ソフトでサポートされており, 静止画からQuickTimeムービーを作成する専用ツールもあります。

## (3) QuickTimeVR (.mov)

 拡張子.movのついたファイルには,さまざまバリエーションがあり,上で取り上げたファイル を拡張したのが、QuickTimeVR形式のファイルで, QuickTime用のプラグイン・アプリケーショ ンで再生することができます。QuickTimeVR は、画像を360 度回転さてパノラマ風に表示した り,画像の拡大や縮小して表示することが可能です。観光地や建物の案内,商品解説などに利用さ れています。Webページ上のQuickTimeVRでは,画像そのものは変化せず視点を自在に動かせ るというものですが,ファイルとしては通常のQUickTime同様のムービーです。なお,パノラマ 風のもの以外に,オブジェクトと呼ばれるタイプのQuickTimeVRもあり,こちらは対象となる オブジェを色々な角度から眺められるというものです。QuickTimeVRが作成できるツールには, QuickTimeVR Authoring StudiOなどの専用アプリケーションや, Corel Photo-Paintなどがあ ります。

#### $(4)$  MPEG (mpeg, mpg)

MPEG は Motion Picture Expert Group の略で,現在の動画画像圧縮の国際規格です。本来は 規格を作る作業部会名でしたが,今日ではファイルの規格そのものを指す場合のほうが多いと思わ れます。

MPEG 1, MPEG 2 のようなバージョンがあり,ここ数年では MPEG 3, 俗に言う「MP 3」が, 音楽データの配信方式として脚光を浴びました。

圧縮ファイルとはいえデータサイズはかなり大きく, Web上での配信のおいてはダウンロード にやはり時間がかかります。しかし、MPEG形式は再生用ツールが対応することによって, リア ルタイム再生が可能な状況です。

 $(5)$  AVI  $(.avi)$ 

 AVI形式は, Windowsの動画ファイルの標準フォーマットです。これも, QuickTimeと並ん で,インターネットにおける代表的なムービーファイルとして使われてきました。AVIファイル の Web 再生における特徴は、HTML のタグを使ってインラインに表示することが可能であり, イメージを配置する要領で表示サイズなどの設定をできるため,Webファイルと統合した扱いが 簡単で,専用プラグインは必要ありません。ただし,このタグは Internet Explorer しか対応して いません。AVI形式は,多くのムービー作成ソフトで保存形式として対応されているほか, AVI ムービーを作成する専用ツールもあります。

 $(6)$  RealVideo  $(rm)$ 

 リアルタイムネットワーク社の動画ファイル形式でRealAudio, RealVideoと合わせて, Rea1Mediaと呼ばれています。リアルタイム再生に対応した動画形式で, Webページで表示・再 生するには, RealAudioと同じく RealPlayer を使用します。 RealMedia ファイルを作成するに は、Real System Producer Plus などの専用ツール (エンコーダ) が必要です。

 $(7)$  Flush  $\Delta - \epsilon - (swf)$ 

Flush ムービーは, Macromedia Flush で作成するムービーを, Webページ上で表示できるよ うに変換したファイル形式です。いまや,Webページ上のムービーのスタンダードとなった形式 で,ムービー内にリンクを埋め込んだり,マウスの動きに反応したりと,インタラクティブなムー ビーとしても活用されています。

通常のビデオムービーは、ビットマップをベースとしているため、表示サイズが大きいほどファ イル容量が非常に大きくなります。これに対してFlushは, Illustratorなどと同じドローデータ をベースとしているため,拡大縮小が可能なスケーラブルデータで,比較的容量を小さくできるこ とが最大の特徴で,これが人気のある点です。Flushムービーを作成できるツールは, Macromedia Flush のほか, Adobe livemotion といった同機能をもつソフト, さらにシェアウェ アもあります。

### 5。リアルタイム・ストリーミング(リアルタイム再生)

4.のムービーファイルの再生法による分類の項目中の, QuickTime 4.0形式, MPEG 形式, RealVideo形式の解説でも触れましたが、ムービー(サウンド)の再生方法には、ファイルのダ ウンロードが完了してから再生を開始するのではなく、ダウンロードしながら再生する方法があり ます。これは,リアルタイム再生法と呼ばれ,この方式によるムービーやサウンドの配信を「(リ

アルタイム)ストリーミング配信jといいます。以下で紹介するツールでは,ストリーミング配信 されるムービーやサウンドの再生が可能です。このストリーミング配信技術を使った「インターネッ ト放送(インターネットラジオ・インターネットテレビ)」が,数年前から実験的に始まっていま す。以前は伝送速度の問題などにより,画質,音質ともにまだまだテレビのレベルにはほど遠いも のでしたが,有名ミュージシャンによるライブ放送など,さまざまな話題で注目されてきました。 現在は光ファイバー通信が急速に普及しており、いよいよインターネットのブロードバンド(大容 量のデータを高速に送受信できる次世代ネットワーク)時代に入ったので,より本格化すると期待 されています。

## 6. アニメーション Gif  $(gif)$

 このアニメーションGifは,3.動画(ムービー)ファイルの形式や4.のムービーファイルの再 生法による分類の項目で紹介しませんでしたが,オーサリングツールを持っていなくてもアニメー ションは作成できるところが魅力のようです。その代表がGifアニメーションで,これは,本来イ メージファイルであるGif形式のオプションですが,もっとも手軽なムービー作成方法として,人 気の高い形式です。

 Gifアニメーションは,複数のGif画像をパラパラマンガの要領で連続表示するものです。その メリットは, Webページの組み込み方が通常の Gif 画像と同じで, 見る側も特定のプラグインが 必要ないことです。Gif画像同様に,インタレースや透過といったオプションを指定できることや, 作り方も,同じサイズの画像を複数枚用意して表示順序を指定するだけなので,いたって簡単なこ とが利用しやすい点です。こうした手軽さが Gif アニメーションの人気がずっと衰えない理由であ り, Gif アニメーションを作成するには, 対応のグラフィックソフトを利用するか, 変換専用 (描 画はできない)のツールを利用します。

## 7。実際のムービー教材作成

実際の動画の撮影には、前に紹介したデジタルビデオカメラ Digital Handycam DCR-TRV 30 を用いました。動画のパソコンへの取り込みは、デジタルビデオカメラの i.LINK 端子をパソコン の i.LINK 端子に i.LINK ケーブルで接続して保存しました。

動画のデジタルファイルとしての保存には,先に紹介したソフト,MSWMM-Windowsムー ビーメーカーを用いて Wmv ファイルとして保存する方法と, アドビの Premiere Pro を使用して Mpeg 1, Mpeg 2, Aviファイルとして保存する方法を試みました。

MSWMM-Windowsムービーメーカーを用いてWmvファイルとして保存する方法は,著者

#### 動画技術の活用 39

がWindowsのソフト 群の使用に慣れている せいか,ファイル化の 作業は最も簡単に感じ ました。

 右はPremiere Pro の作業画面です。様々 な編集機能が備わって おり複雑な画面構成に なっています。

 著者は現在この変換 か利用しておりません。

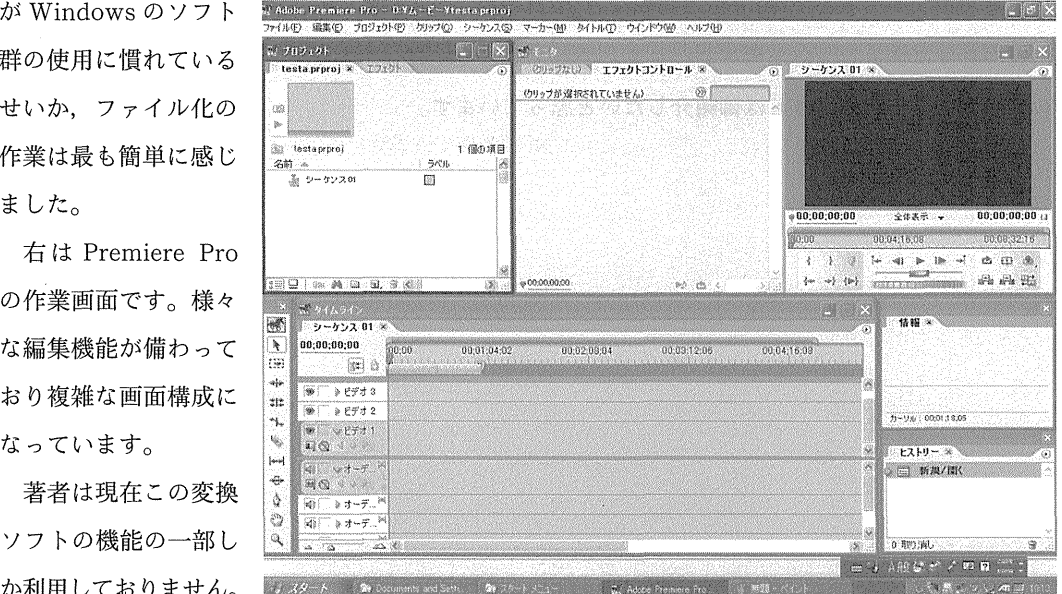

いや一部しか利用出来ないと言ったほうが適切な表現だと思います。アドビのPremiere Proを使 用してMpeg 1, Mpeg 2, Aviファイルとして保存する方法は,ファイル化の作業にあたって多 少パソコンに精通する必要があるように感じました。

したがって、最新の Windows 環境で、動画を教材として利用する限りは、先に紹介した方式を 参考にしていただければよいのかと思っています。

しかし、その他の環境のユーザーを考えた場合, Mpeg 1 や Mpeg 2 のファイルが適していると 考えています。ただし, Mpeg 2 についてはまだ対応していないユーザーも多いと思われ, 現在は Mpeg 1のファイルでの配信が望ましいのではないかと考えてられます。 Mpeg 1ファイルでも取 り込む密度を高めればMpeg 2ファイルと遜色の無い画像が提供できることを確認しました。

現在著者が、最も注目しているのは、Flush ムービー (.swf) です。 Wmv ファイル・Mpeg 1 や Mpeg 2 のファイルに比べ、見た目における画像質が同じ場合、ファイルサイズを小さく出来る ことが魅力であり,インタラクティブなムービーとして広く活用できる点が優れていると思ってい ます。

#### 8。今後の課題

 今回は,動画ファイルの形式による違いの一端を紹介いたしました。このように様々なファイル 形式が現在存在し,それぞれの利点があって利用されています。動画のマルチメディア教材を作成 する上では,視覚にうったえる優れた映像として取り組む必要があり,一方ではファイルサイズを 無視しては成り立たないことは明らかです。今後も引き続き優れた圧縮方法を探ると共に、現時点

で優れていると思われる Flush ムービー (.swf) ファイルを用いたインタラクティブムービーの 作成法をマスターしたいと思っています。また,ここで紹介した様々なファイル形式について定量 的な解析を行い機会があれば御紹介したいと思っています。

 $(Received Feb. 20, 2004)$